## **SOLUCIÓN DE ESTUDIOS DE CASO BAJO EL USO DE TECNOLOGÍA CISCO.**

## **ESCENARIO 1 Y 2**

## **DISEÑO E IMPLEMENTACIÓN DE SOLUCIONES INTEGRADAS LAN / WAN**

## **JORGE ALBERTO OBANDO AREVALO 79280934**

## **TUTOR**

## **ING. GIOVANNI ALBERTO BRACHO**

#### **UNIVERSIDAD NACIONAL ABIERTA Y A DISTANCIA UNAD ESCUELA DE CIENCIAS BASICAS TECNOLOGIA E INGENIERIA ECBTI PROGRAMA INGENIERIA DE SISTEMAS DIPLOMADO DISEÑO E IMPLEMENTACIÓN DE SOLUCIONES INTEGRADAS LAN / WAN**

**DICIEMBRE DE 2018**

## **CONTENIDO**

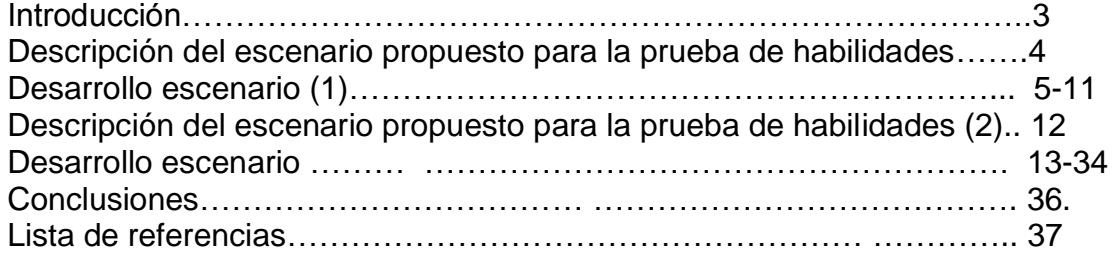

#### **Introducción**

Con el desarrollo de las actividades para los escenarios 1 y 2 propuestos en la prueba de habilidades prácticas, y que forman parte de las actividades evaluativas del Diplomado de Profundización CCNA, se pudo identificar el grado de desarrollo de competencias y habilidades de aprendizaje que se adquirieron a lo largo del diplomado. Se puso a prueba los niveles de comprensión y solución de problemas relacionados con diversos aspectos de Networking.

En el scenario 1, se demuestra y refuerza la capacidad para implementar NAT, servidor de DHCP, RIPV2 y el routing entre VLAN, incluída la configuración de direcciones IP, las VLAN, los enlaces troncales y las subinterfaces. Todas las pruebas de alcance se realizan a través de ping .

En el escenario 2, como administrador de la red de una empresa de Tecnología que posee tres sucursales distribuidas en las ciudades de Miami, Bogotá y Buenos Aires, se debe configurar e interconectar entre sí cada uno de los dispositivos que forman parte del escenario, acorde con los lineamientos establecidos para el direccionamiento IP, protocolos de enrutamiento y demás aspectos que forman parte de la topología de red.

Para esta actividad, las tareas asignadas en cada uno de los **dos (2) escenarios propuestos**, va acompañado de los respectivos procesos de documentación de la solución, correspondientes al registro de la configuración de cada uno de los dispositivos, la descripción detallada del paso a paso de cada una de las etapas realizadas durante su desarrollo en el programa Packet tracer, el registro de los procesos de verificación de conectividad mediante el uso de comandos **ping, traceroute, show ip route, entre otros.**

Para poder desarrollar la actividad, se recurrió a ejercicios vistos en los talleres anteriores, donde se aplicaban y desarrollaban cada temática descrita en la guía, además con el presente trabajo se pretende afianzar de forma práctica los conocimientos adquiridos en el estudio de los capítulos finales del diplomado.

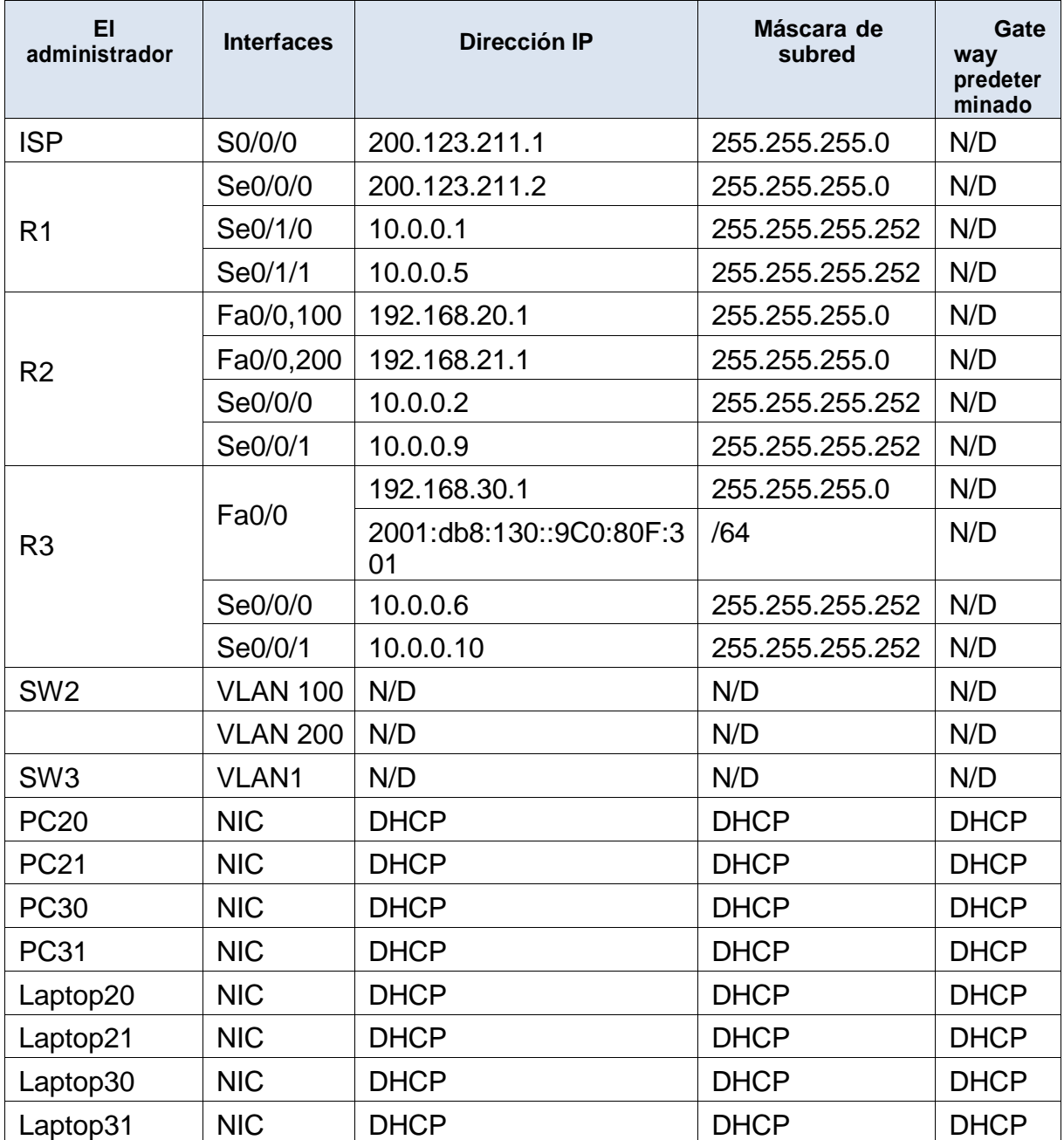

# **Descripción de escenarios propuestos para la prueba de habilidades**

#### **Escenario 1**

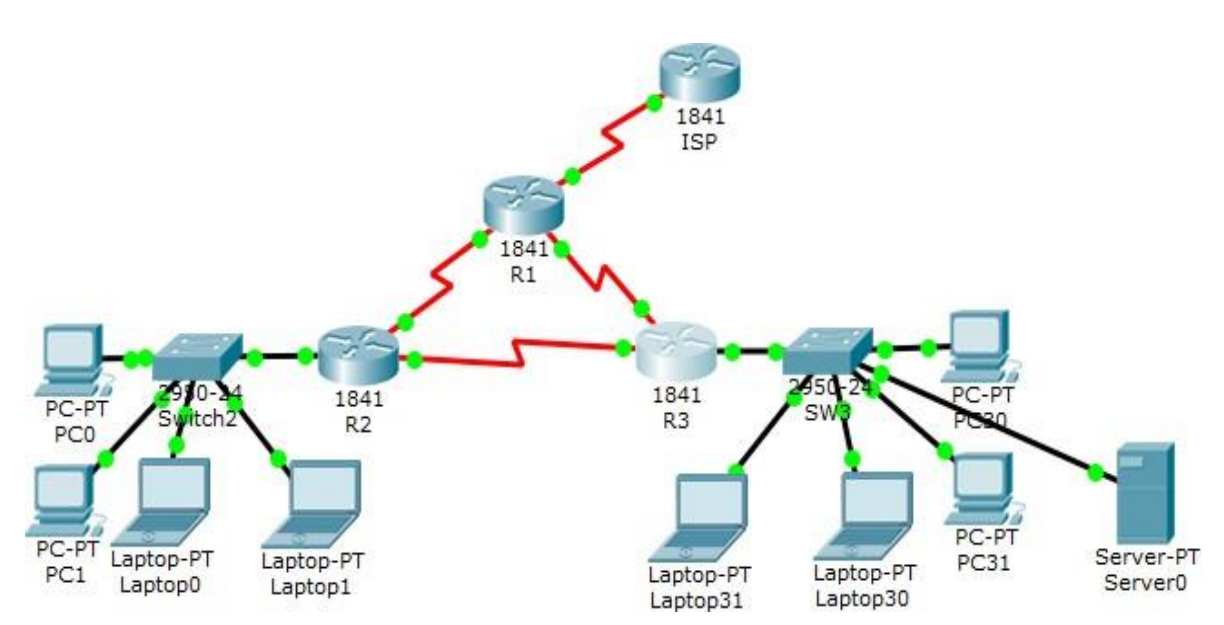

## **Tabla de direccionamiento**

## **Tabla de asignación de VLAN y de puertos**

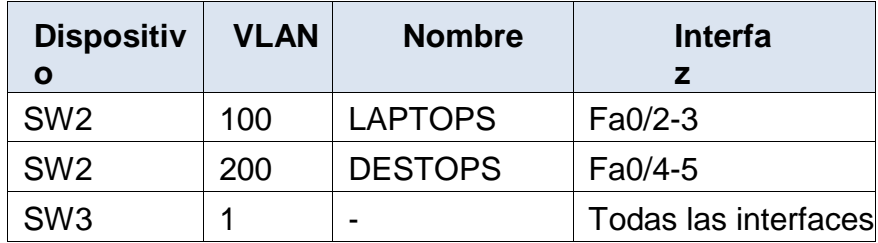

#### **Tabla de enlaces troncales**

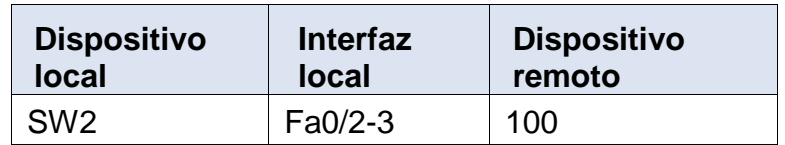

**Situación**

En esta actividad, demostrará y reforzará su capacidad para implementar NAT, servidor de DHCP, RIPV2 y el routing entre VLAN, incluída la configuración de direcciones IP, las VLAN, los enlaces troncales y las subinterfaces. Todas las pruebas de alcance deben realizarse a través de ping únicamente.

#### **Descripción de las actividades**

 **SW1** VLAN y las asignaciones de puertos de VLAN deben cumplir con la tabla 1.

Se realiza en packet tracer la configuración de SW1 y SW2, de acuerdo a la tabla propuesta. Indicando el nombre y dejando el dispositivo activo.

Se configuran los puertos de VLAN1, VLAN 100 y VLAN 200

• Los puertos de red que no se utilizan se deben deshabilitar.

Los puertos que no se utilizan se deshabilitan con el comando Shutdown

• La información de dirección IP R1 , R2 y R3 debe cumplir con la tabla 1.

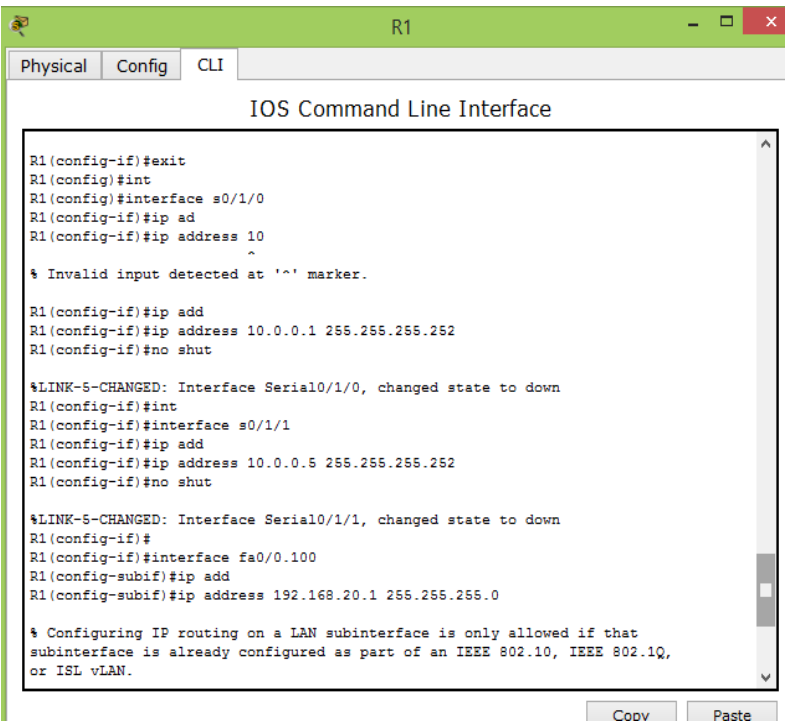

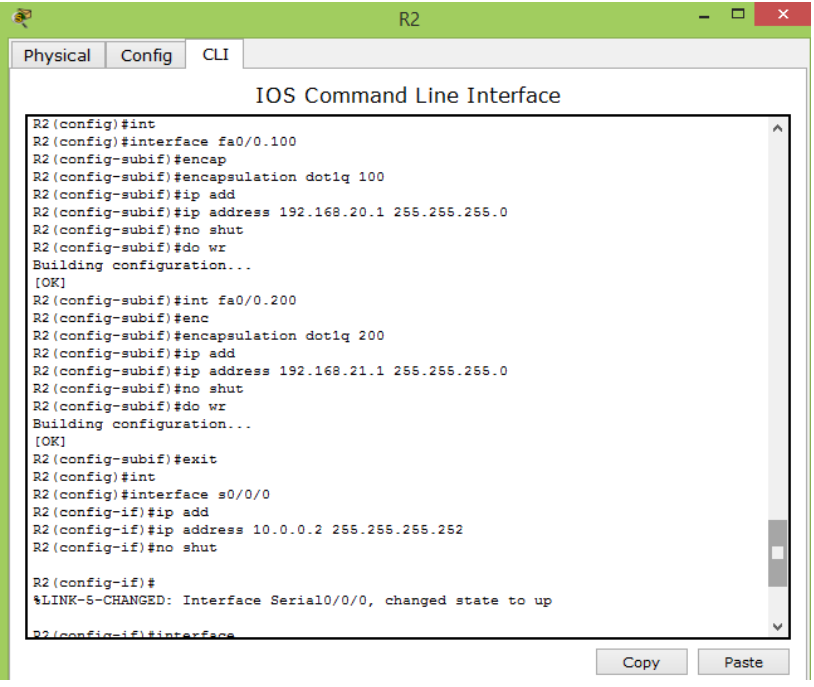

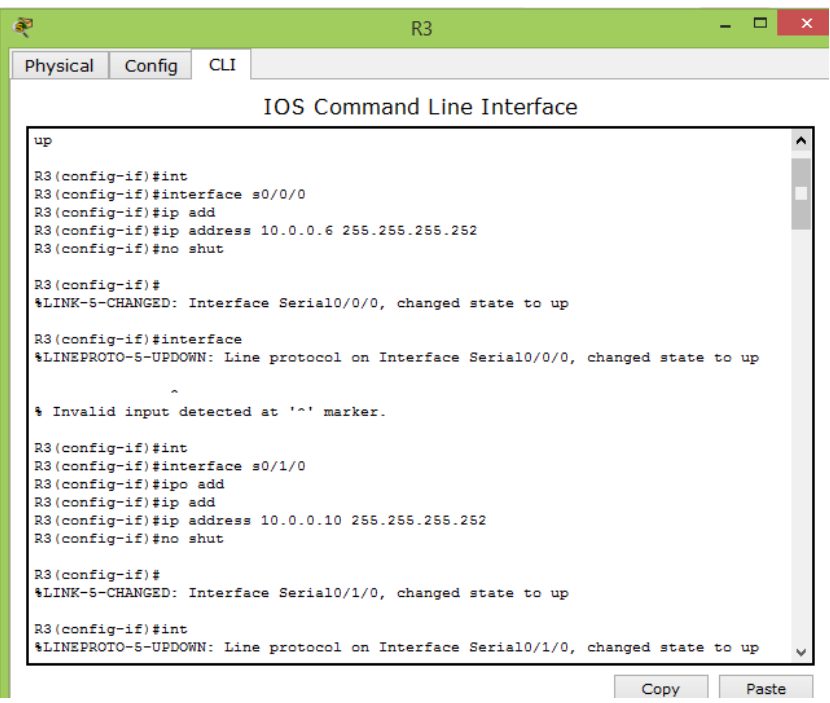

 **Laptop20, Laptop21, PC20, PC21, Laptop30, Laptop31, PC30 y PC31** deben obtener información IPv4 del servidor DHCP.

Todos los dispositivos pueden obtener información IPv4 del servidor **DHCP** 

- **R1** debe realizar una NAT con sobrecarga sobre una dirección IPv4 pública. Asegúrese de que todos los terminales pueden comunicarse con Internet pública (haga ping a la dirección ISP) y la lista de acceso estándar se **llama INSIDE-DEVS**.
- **R1** debe tener una ruta estática predeterminada al ISP que se configuró yque incluye esa ruta en **el dominio** RIPv2.

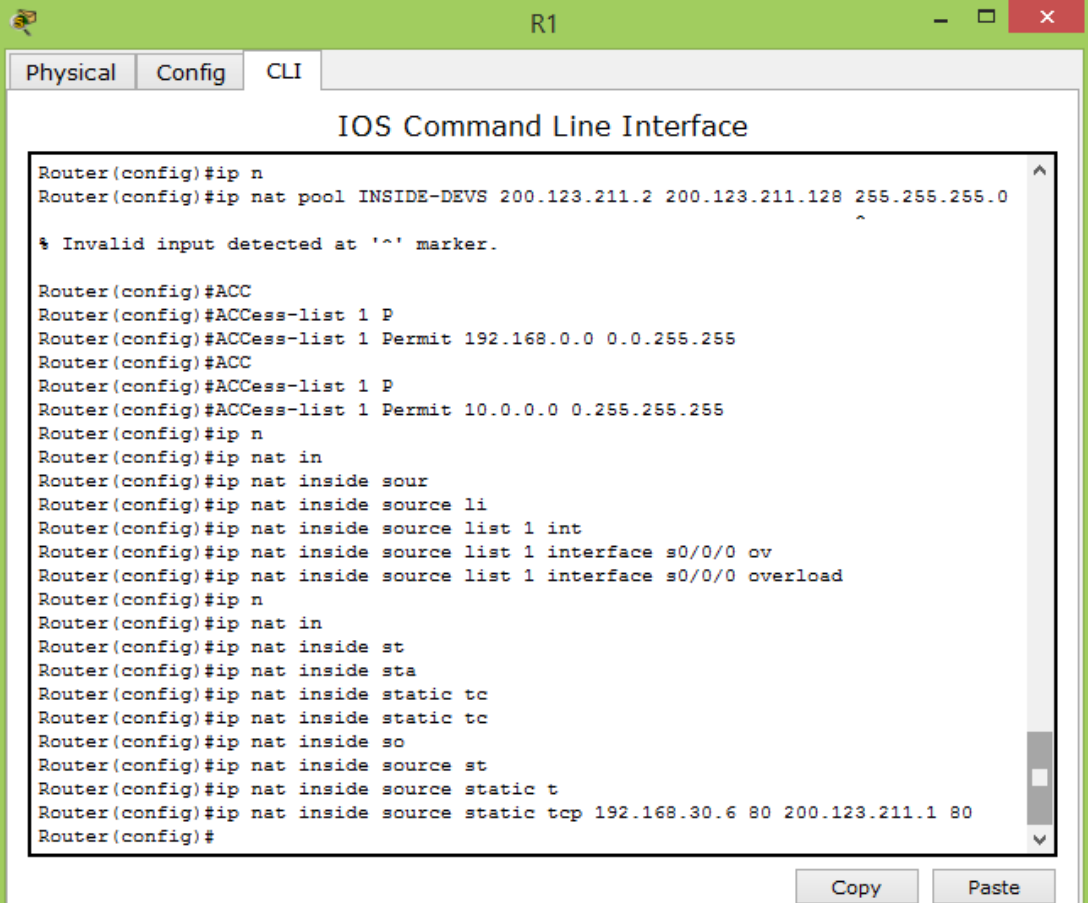

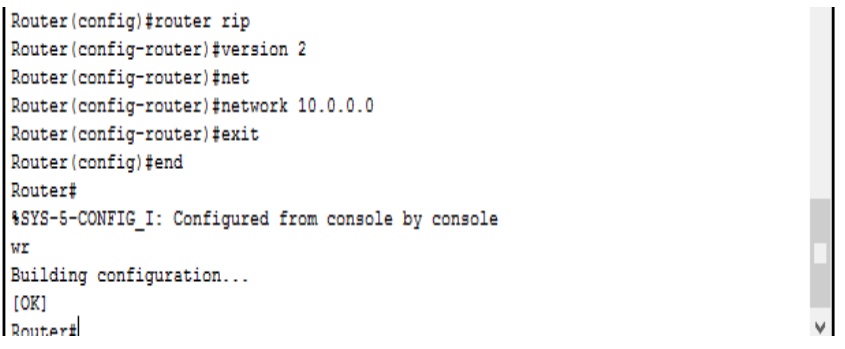

- **R2** es un servidor de DHCP para los dispositivos conectados al puerto FastEthernet0/0.
- **R2** debe, además de enrutamiento a otras partes de la red, ruta entre las VLAN 100 y 200.

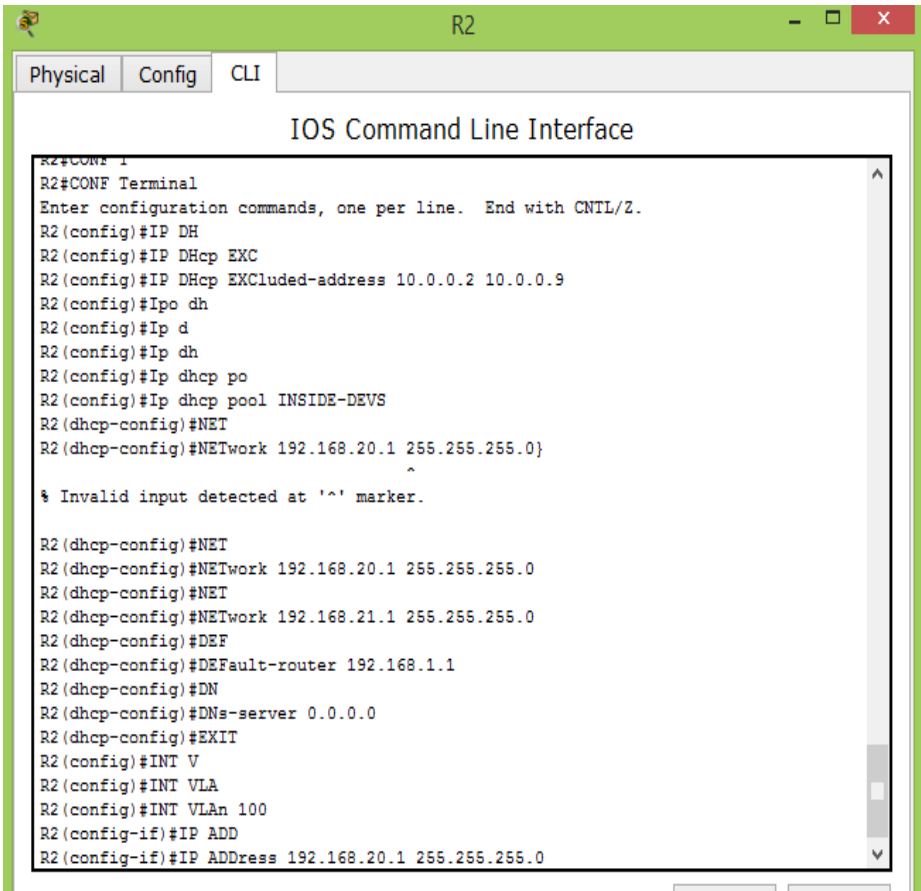

- El Servidor0 es sólo un servidor IPv6 y solo debe ser accesibles para los dispositivos en R3 (ping).
- La NIC instalado en direcciones IPv4 e IPv6 de Laptop30, de Laptop31, de PC30 y obligación de configurados PC31

simultáneas (dual-stack). Las direcciones se deben configurar mediante DHCP y DHCPv6.

 La interfaz FastEthernet 0/0 del R3 también deben tener direcciones IPv4 e IPv6 configuradas (dual- stack).

```
R3(config-if)#int
  R3(config-if)#interface fa0/0
  R3(config-if)#ipv6 add
  R3(config-if)#ipv6 address 2001:db8:130::9c0:80f:301 /64
  % Invalid input detected at '^' marker.
  R3(config-if)#ipv6 add
  R3(config-if)#ipv6 address 2001:db8:130::9C0:80F:301 /64
  % Invalid input detected at '^' marker.
 R3(config-if)#ipv6 add
  R3(config-if)#ipv6 address 2001:db8:130::9C0:80F:301/64
  R3(config-if)#no shut
 R3(config-if)#
\frac{1}{2} R<sub>2</sub> (contig-if) \frac{1}{2}
```
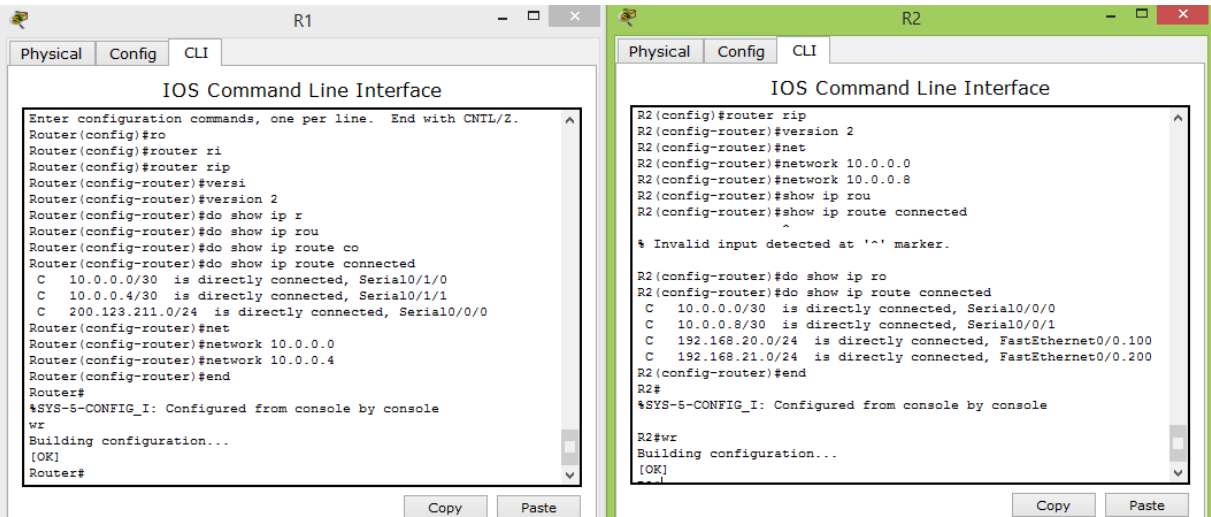

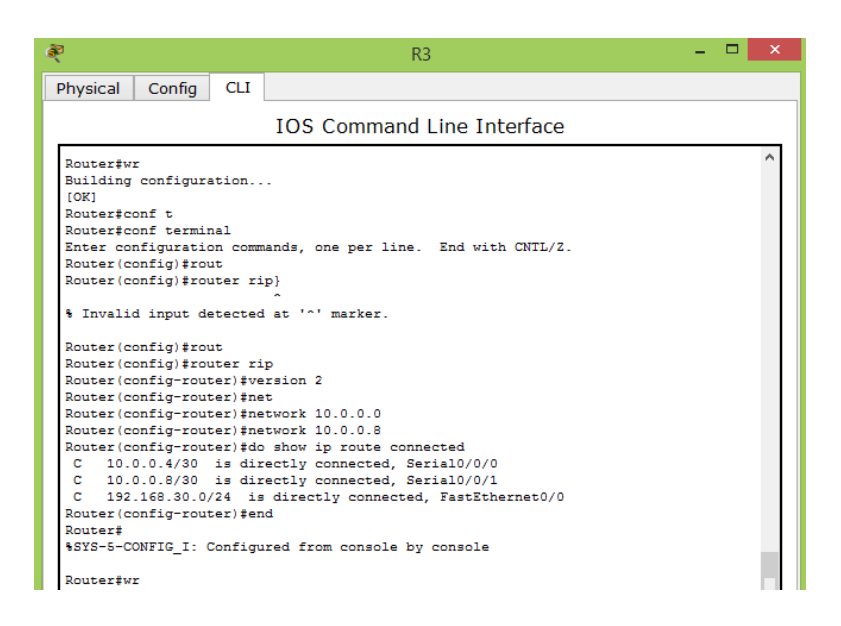

- R1, R2 y R3 deben saber sobre las rutas de cada uno y la ruta predeterminada desde R1.
- Verifique la conectividad. Todos los terminales deben poder hacer ping entre sí y a la dirección IP del ISP. Los terminales bajo **el R3**  deberían poder hacer IPv6-ping entre ellos y el servidor.

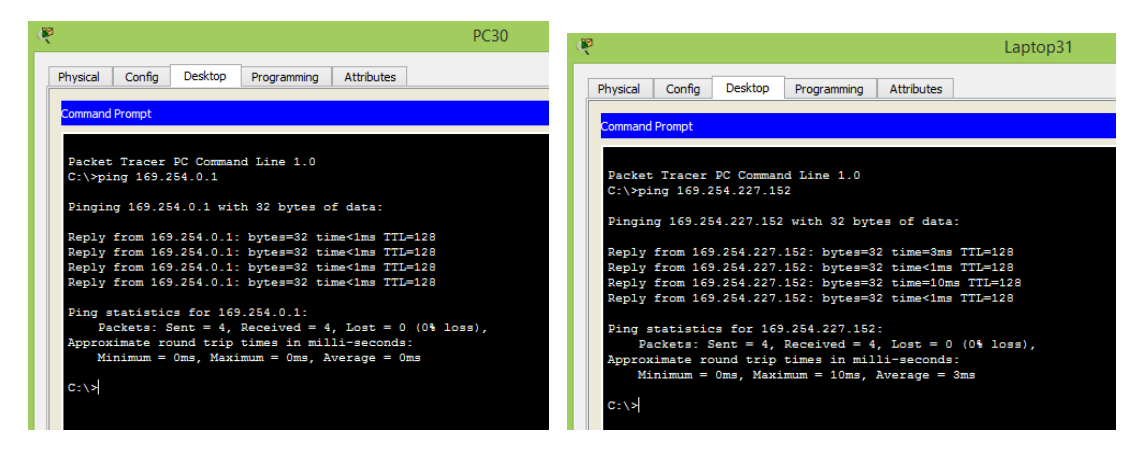

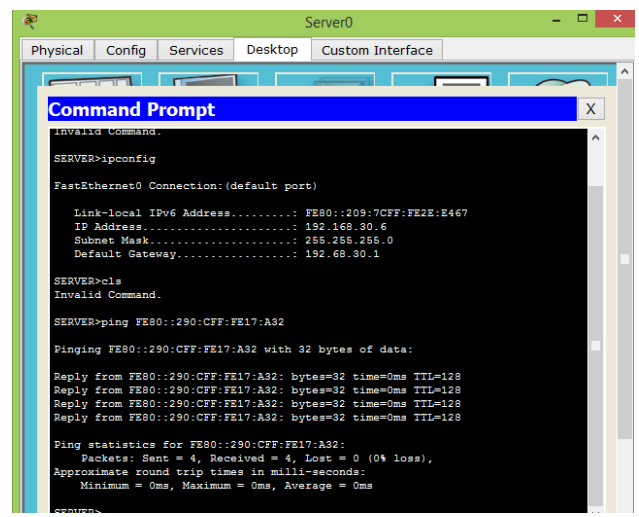

#### **Escenario 2**

**Escenario:** Una empresa de Tecnología posee tres sucursales distribuidas en las ciudades de Miami, Bogotá y Buenos Aires, en donde el estudiante será el administrador de la red, el cual deberá configurar e interconectar entre sí cada uno de los dispositivos que forman parte del escenario, acorde con los lineamientos establecidos para el direccionamiento IP, protocolos de enrutamiento y demás aspectos que forman parte de la topología de red.

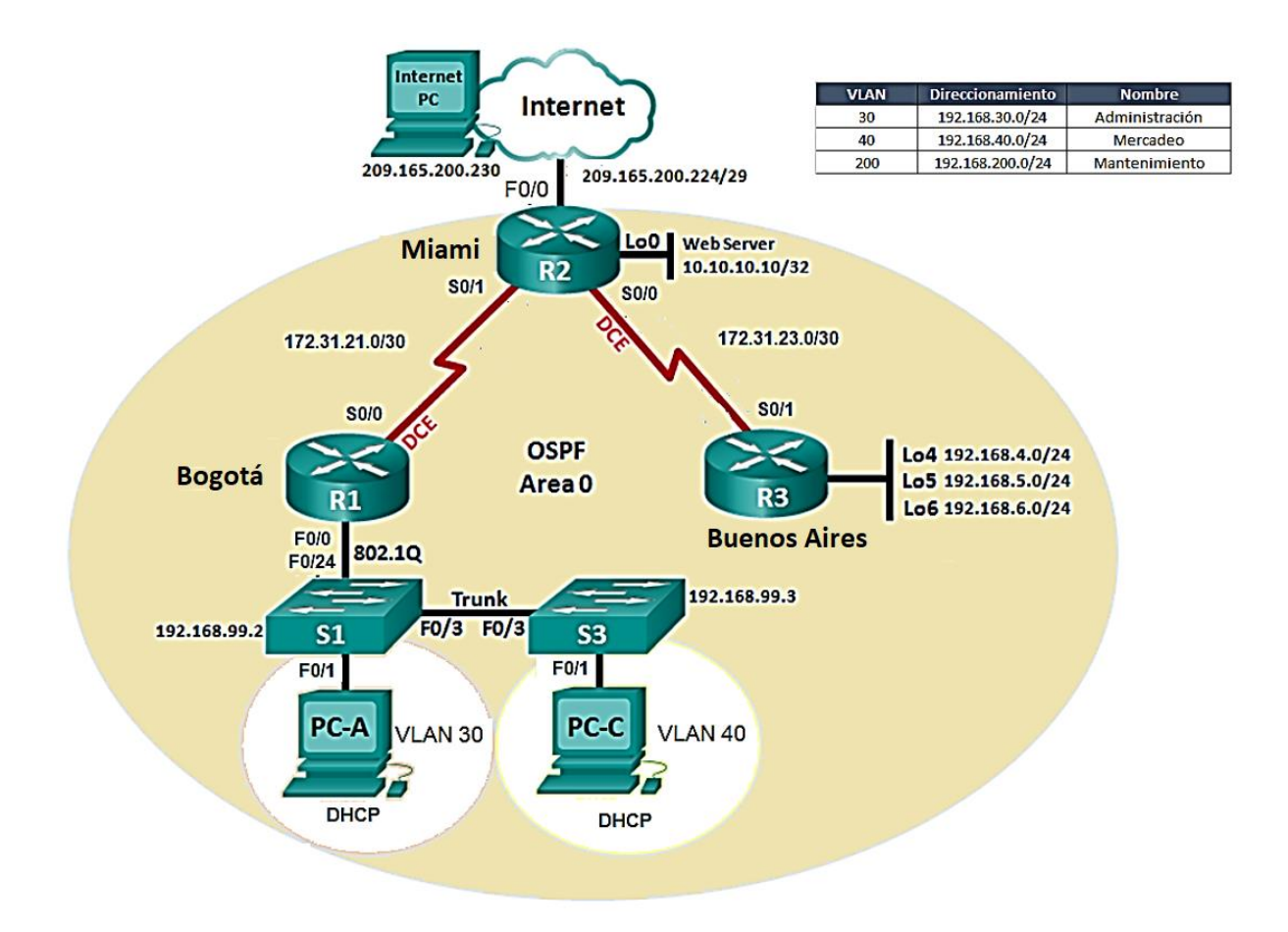

- 1. Configurar el direccionamiento IP acorde con la topología de red para cada uno de los dispositivos que forman parte del escenario
- 2. Configurar el protocolo de enrutamiento OSPFv2 bajo los siguientes criterios:

#### **OSPFv2 area 0**

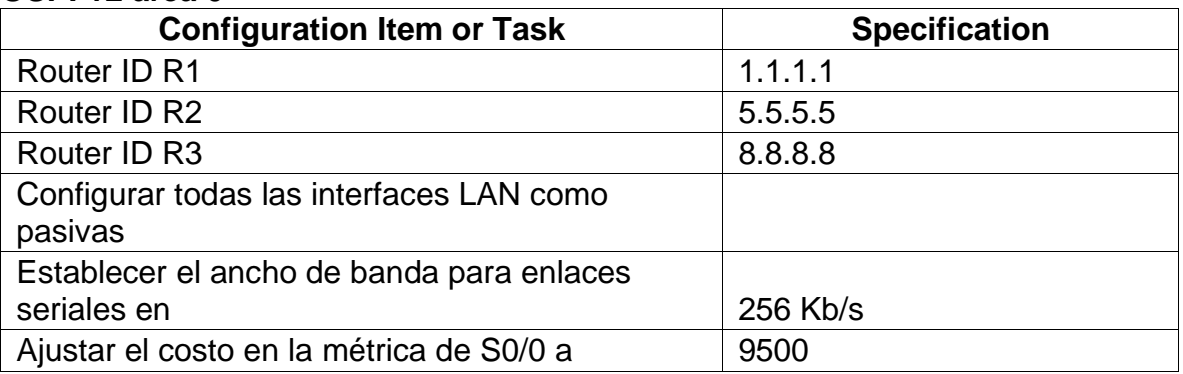

#### **Verificar información de OSPF**

- Visualizar tablas de enrutamiento y routers conectados por OSPFv2
- Visualizar lista resumida de interfaces por OSPF en donde se ilustre el costo de cada interface
- 1. Visualizar lista resumida de interfaces por OSPF en donde se ilustre el costo de cada interface
- 2. Visualizar el OSPF Process ID, Router ID, Address summarizations, Routing Networks, and passive interfaces configuradas en cada router.
- 3. Configurar VLANs, Puertos troncales, puertos de acceso, encapsulamiento, Inter-VLAN Routing y Seguridad en los Switches acorde a la topología de red establecida.
- 4. En el Switch 3 deshabilitar DNS lookup
- 5. Asignar direcciones IP a los Switches acorde a los lineamientos.
- 6. Desactivar todas las interfaces que no sean utilizadas en el esquema de red.
- 7. Implement DHCP and NAT for IPv4
- 8. Configurar R1 como servidor DHCP para las VLANs 30 y 40.
- 9. Reservar las primeras 30 direcciones IP de las VLAN 30 y 40 para configuraciones estáticas.

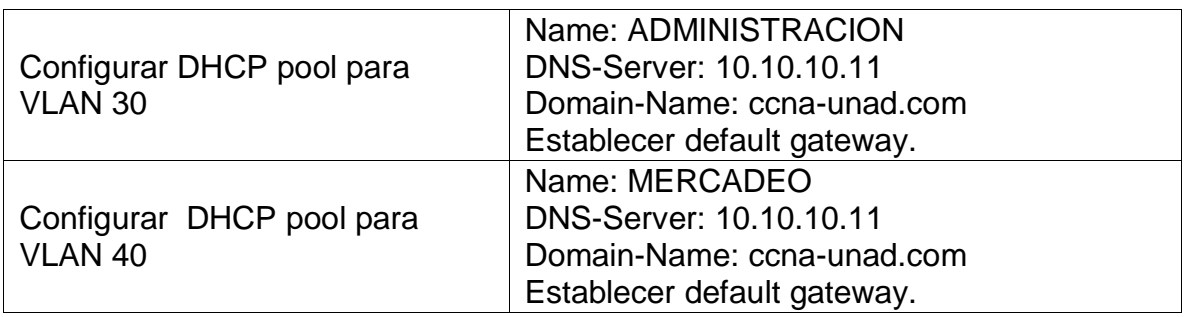

- 10. Configurar NAT en R2 para permitir que los host puedan salir a internet
- 11. Configurar al menos dos listas de acceso de tipo estándar a su criterio en para restringir o permitir tráfico desde R1 o R3 hacia R2.
- 12. Configurar al menos dos listas de acceso de tipo extendido o nombradas a su criterio en para restringir o permitir tráfico desde R1 o R3 hacia R2.
- 13. Verificar procesos de comunicación y redireccionamiento de tráfico en los routers mediante el uso de Ping y Traceroute.

## **DESARROLLO ESCENARIO 2**

Una vez se han creado los dispositivos, el siguiente paso consiste en realizar las conexiones para conectar uno a uno los dispositivos. El resultado final se presentará en la siguiente ilustración:

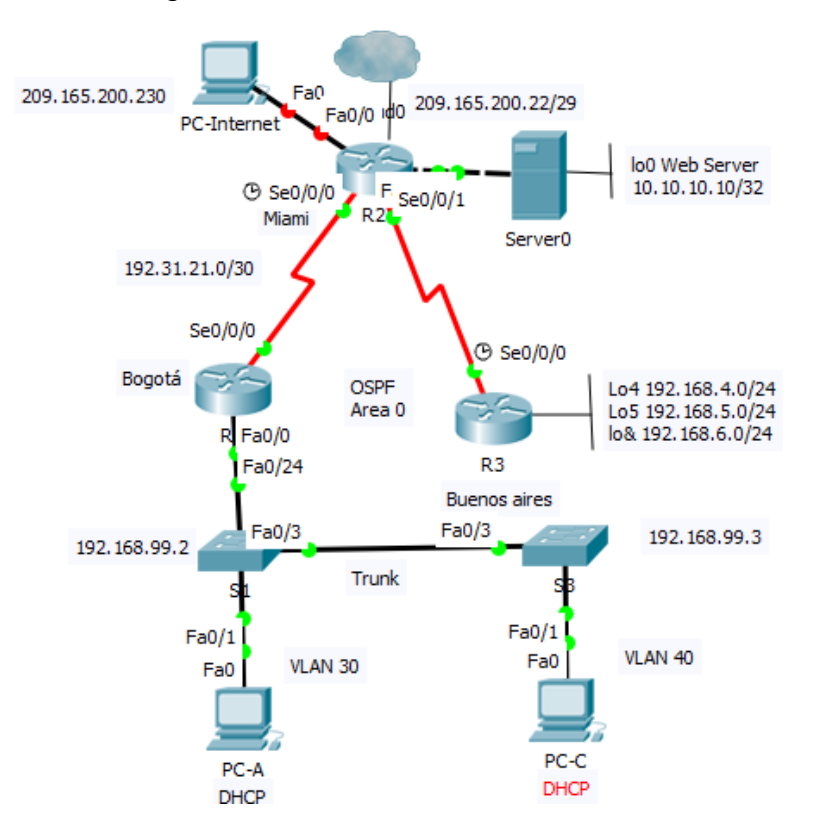

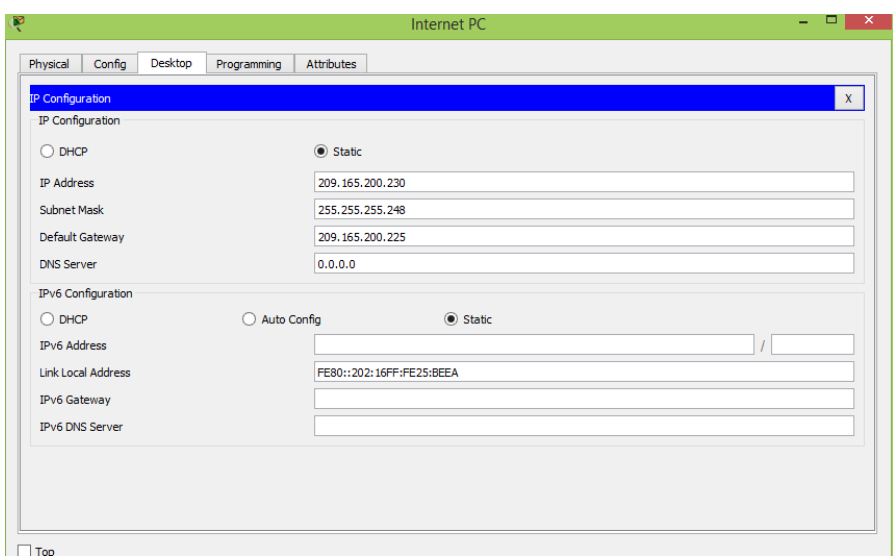

Se inicia con la configuración del PC Internet de acuerdo a la topología

Configuración básica R1 (Bogotá)

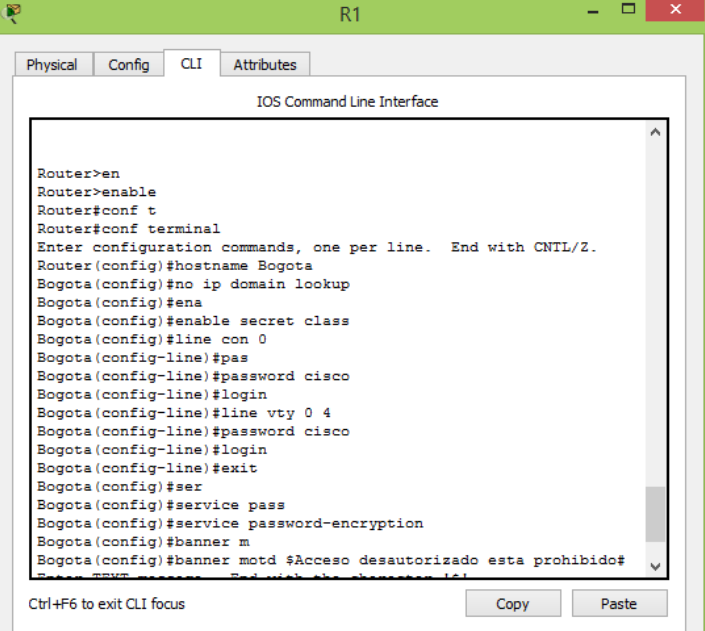

# Configuración básica de R2 (Miami)

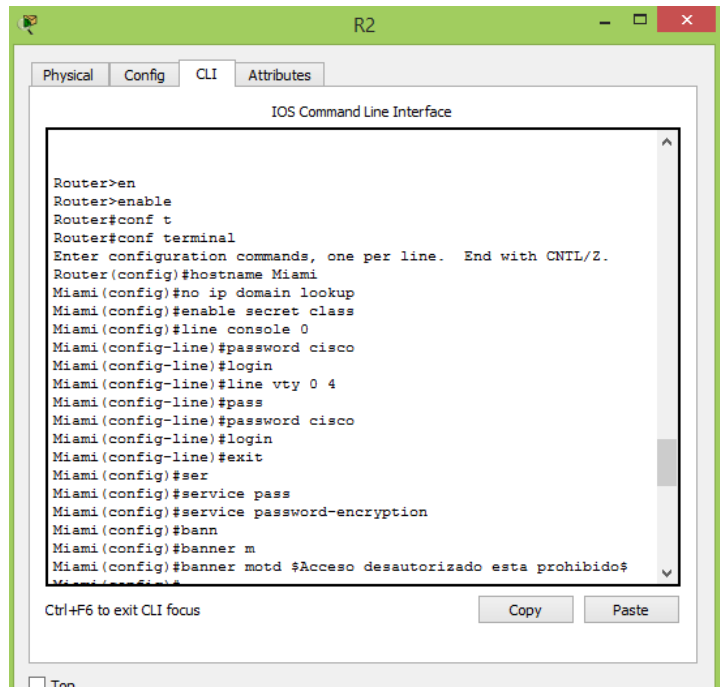

Configuración básica de R3 (Buenos Aires)

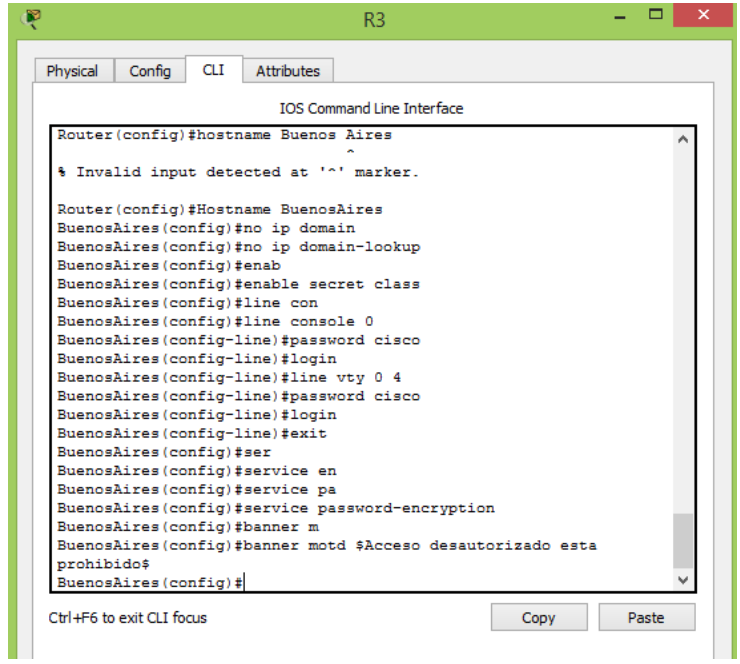

#### Configuración S1

Switch>en Switch>enable Switch#conf t Switch#conf terminal Enter configuration commands, one per line. End with CNTL/Z. Switch(config)#no ip domain Switch(config)#no ip domain-lookup Switch(config)#na Switch(config)#en Switch(config)#enable secr Switch(config)#enable secret class Switch(config)#line console 0 Switch(config-line)#password cisco Switch(config-line)#login Switch(config-line)#exit Switch(config)#ser Switch(config)#service pass Switch(config)#service password-encryption Switch(config)#banner motd \$Personal autorizado solamente\$ Switch(config)#

#### Configuración S3

Switch>en Switch>enable Switch#conf t Switch#conf terminal Enter configuration commands, one per line. End with CNTL/Z. Switch(config)#no ip doma Switch(config)#no ip domain-lookup Switch(config)#enable secret class Switch(config)#line con Switch(config)#line console 0 Switch(config-line)#pass Switch(config-line)#password cisco Switch(config-line)#login Switch(config-line)#exit Switch(config)#ser Switch(config)#service pass Switch(config)#service password-encryption Switch(config)#banner motd \$Personal autorizado

#### Tabla de direccionamiento de Vlan

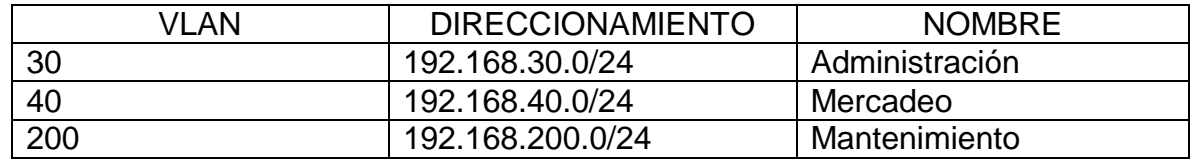

## **CONFIGURACIÓN S1**

Switch(config)#vlan 30 Switch(config-vlan)#name Administracion Switch (config-vlan)#vlan 40 Switch(config-vlan)#name Mercadeo Switch(config-vlan)#vlan 200 Switch(config-vlan)#name mantenimiento Switch(config-vlan)#exit

#### Configuración interfaz fa0/3 y mode trunk S1 F0/3

Switch(config)#interface f0/3 Switch(config-if)#swit Switch(config-if)#switchport mode t Switch(config-if)#switchport mode trunk

Switch(config-if)# %LINEPROTO-5-UPDOWN: Line protocol on Interface FastEthernet0/3, changed state to down

%LINEPROTO-5-UPDOWN: Line protocol on Interface FastEthernet0/3, changed state to up

Switch(config-if)#swit Switch(config-if)#switchport mode tr Switch(config-if)#switchport tr Switch(config-if)#switchport trunk native vlan 1 Switch(config-if)#hostname S1 S1(config)#

Configuración interfaz fa0/24 y mode trunk S1 F0/24

S1(config-if)#int f0/24

S1(config-if)#swit

S1(config-if)#switchport mode trunk

S1(config-if)#swit

S1(config-if)#switchport trunk native vlan 1

S1(config-if)#no shut

S1(config-if)#no shutdown

S1(config-if)#

Puertos en modo acceso S1

S1(config-if)#switchport trunk native vlan 1

S1(config-if)#int r

S1(config-if)#int range fa0/1-2, fa0/4-24, g0/1-2

S1(config-if-range)#swit

S1(config-if-range)#switchport mode access

S1(config-if-range)#

#### Interfaz f0/1 en S1 y puertos apagados S3

S1(config)#int f0/1

S1(config-if)#swit

S1(config-if)#switchport mode acc

S1(config-if)#switchport mode access

S1(config-if)#swit

S1(config-if)#switchport access vlan 30

S1(config-if)#int ra

S1(config-if)#int range fa0/2, fa0/4-24, g0/1-2

S1(config-if-range)#shutdown

%LINK-5-CHANGED: Interface FastEthernet0/2, changed state to administratively down

%LINK-5-CHANGED: Interface FastEthernet0/4, changed state to administratively down

%LINK-5-CHANGED: Interface FastEthernet0/5, changed state to administratively down

%LINK-5-CHANGED: Interface FastEthernet0/6, changed state to administratively down

%LINK-5-CHANGED: Interface FastEthernet0/7, changed state to administratively down

%LINK-5-CHANGED: Interface FastEthernet0/8, changed state to administratively down

%LINK-5-CHANGED: Interface FastEthernet0/9, changed state to administratively down

%LINK-5-CHANGED: Interface FastEthernet0/10, changed state to administratively down

%LINK-5-CHANGED: Interface FastEthernet0/11, changed state to administratively down

%LINK-5-CHANGED: Interface FastEthernet0/12, changed state to administratively down

%LINK-5-CHANGED: Interface FastEthernet0/13, changed state to administratively down

%LINK-5-CHANGED: Interface FastEthernet0/14, changed state to administratively down

%LINK-5-CHANGED: Interface FastEthernet0/15, changed state to administratively down

%LINK-5-CHANGED: Interface FastEthernet0/16, changed state to administratively down

%LINK-5-CHANGED: Interface FastEthernet0/17, changed state to administratively down

%LINK-5-CHANGED: Interface FastEthernet0/18, changed state to administratively down

%LINK-5-CHANGED: Interface FastEthernet0/19, changed state to administratively down

%LINK-5-CHANGED: Interface FastEthernet0/20, changed state to administratively down

%LINK-5-CHANGED: Interface FastEthernet0/21, changed state to administratively down

%LINK-5-CHANGED: Interface FastEthernet0/22, changed state to administratively down

%LINK-5-CHANGED: Interface FastEthernet0/23, changed state to administratively down

%LINK-5-CHANGED: Interface FastEthernet0/24, changed state to administratively down

%LINK-5-CHANGED: Interface GigabitEthernet0/1, changed state to administratively down

%LINK-5-CHANGED: Interface GigabitEthernet0/2, changed state to administratively down S1(config-if-range)#

#### Area vlan mantenimiento en S1

S1(config)#int vlan 200 S1(config-if)# %LINK-5-CHANGED: Interface Vlan200, changed state to up

%LINEPROTO-5-UPDOWN: Line protocol on Interface Vlan200, changed state to up

S1(config-if)#ip add S1(config-if)#ip address 192.168.99.2 255.255.255.0

#### **CONFIGURACIÓN S3**

Switch>enable Password: Switch#conf t Switch#conf terminal Enter configuration commands, one per line. End with CNTL/Z. Switch(config)#vlan 30 Switch(config-vlan)#name administracion Switch(config-vlan)#vlan 40 Switch(config-vlan)#name Mercadeo Switch(config-vlan)#vlan 200 Switch(config-vlan)#name Mantenimiento Switch(config-vlan)#

Configuración Vlan mantenimiento en S3

Switch(config)#int vlan 200 Switch(config-if)# %LINK-5-CHANGED: Interface Vlan200, changed state to up

%LINEPROTO-5-UPDOWN: Line protocol on Interface Vlan200, changed state to up

Switch(config-if)#ip add Switch(config-if)#ip address 192.168.99.3 255.255.255.0 Switch(config-if)#

Configuración puerta de enlace predeterminada S3 VLAN MANTENIMIENTO Switch(config)#ip default-gateway 192.168.99.1 Switch(config)#

#### Modo trunk de interfaz F0/3 en S3

Switch(config)#int f0/3 Switch(config-if)#swit Switch(config-if)#switchport m Switch(config-if)#switchport mode trunk Switch(config-if)#swit Switch(config-if)#switchport trunk native vlan 1 Switch(config-if)#

Puertos en mode acceso y puertos apagados en S3

Switch(config-if)#int range fa0/1-2, fa0/4-24, g0/1-2 Switch(config-if-range)#swit Switch(config-if-range)#switchport mode access Switch(config-if-range)#int f0/1 Switch(config-if)#swit Switch(config-if)#switchport mode access Switch(config-if)#swit Switch(config-if)#switchport access vlan 40 Switch(config-if)#int range fa0/2, fa0/4-24, g0/2 Switch(config-if-range)#shutdown

%LINK-5-CHANGED: Interface FastEthernet0/2, changed state to administratively down

%LINK-5-CHANGED: Interface FastEthernet0/4, changed state to administratively down

%LINK-5-CHANGED: Interface FastEthernet0/5, changed state to administratively down

%LINK-5-CHANGED: Interface FastEthernet0/6, changed state to administratively down

%LINK-5-CHANGED: Interface FastEthernet0/7, changed state to administratively down

%LINK-5-CHANGED: Interface FastEthernet0/8, changed state to administratively down

%LINK-5-CHANGED: Interface FastEthernet0/9, changed state to administratively down

%LINK-5-CHANGED: Interface FastEthernet0/10, changed state to administratively down

%LINK-5-CHANGED: Interface FastEthernet0/11, changed state to administratively down

%LINK-5-CHANGED: Interface FastEthernet0/12, changed state to administratively down

%LINK-5-CHANGED: Interface FastEthernet0/13, changed state to administratively down

%LINK-5-CHANGED: Interface FastEthernet0/14, changed state to administratively down

%LINK-5-CHANGED: Interface FastEthernet0/15, changed state to administratively down

%LINK-5-CHANGED: Interface FastEthernet0/16, changed state to administratively down

%LINK-5-CHANGED: Interface FastEthernet0/17, changed state to administratively down

%LINK-5-CHANGED: Interface FastEthernet0/18, changed state to administratively down

%LINK-5-CHANGED: Interface FastEthernet0/19, changed state to administratively down

%LINK-5-CHANGED: Interface FastEthernet0/20, changed state to administratively down

%LINK-5-CHANGED: Interface FastEthernet0/21, changed state to administratively down

%LINK-5-CHANGED: Interface FastEthernet0/22, changed state to administratively down

%LINK-5-CHANGED: Interface FastEthernet0/23, changed state to administratively down

%LINK-5-CHANGED: Interface FastEthernet0/24, changed state to administratively down

%LINK-5-CHANGED: Interface GigabitEthernet0/2, changed state to administratively down Switch(config-if-range)#

Configuración de conexión entre Bogotá y Miami

Bogota(config)#int s0/0/0 Bogota(config-if)#desc Bogota(config-if)#description con Bogota(config-if)#description conn Bogota(config-if)#description connection to Miami Bogota(config-if)#ip add Bogota(config-if)#ip address 172.31.21.1 255.255.255.252 Bogota(config-if)#clo Bogota(config-if)#clock ra Bogota(config-if)#clock rate 128000 This command applies only to DCE interfaces Bogota(config-if)#clo Bogota(config-if)#clock ra Bogota(config-if)#clock rate 128000 Bogota(config-if)#no shut Bogota(config-if)#no shutdown

%LINK-5-CHANGED: Interface Serial0/0/0, changed state to down Bogota(config-if)#

Interfaz ruta de salida S0/0/0 – Bogotá

Bogota(config)#ip route 0.0.0.0 0.0.0.0 s0/0/0

Conexión interfaces entre vlans

Miami(config)#int s0/0/1 Miami(config-if)#desc Miami(config-if)#description conn Miami(config-if)#description connect Miami(config-if)#description connection to Bogota Miami(config-if)#ip add Miami(config-if)#ip address 172.31.21.2 255.255.255.252 Miami(config-if)#no shut Miami(config-if)#no shutdown

Miami(config-if)# %LINK-5-CHANGED: Interface Serial0/0/1, changed state to up

%LINEPROTO-5-UPDOWN: Line protocol on Interface Serial0/0/1, changed state to up

Miami(config-if)#int s0/0/0 Miami(config-if)#desc Miami(config-if)#description connection to BuenosAires Miami(config-if)#ip add Miami(config-if)#ip address 172.31.23.1 255.255.255.252 Miami(config-if)#no shut Miami(config-if)#no shutdown

%LINK-5-CHANGED: Interface Serial0/0/0, changed state to down Miami(config-if)#

Miami(config-if)#int f0/0 Miami(config-if)#ip add Miami(config-if)#ip address 209.165.200.225 255.255.248  $\Lambda$ % Invalid input detected at '^' marker. Miami(config-if)#ip add Miami(config-if)#ip address 209.165.200.225 255.255.255.248 Miami(config-if)#no shutdown

Miami(config-if)# %LINK-5-CHANGED: Interface FastEthernet0/0, changed state to up Miami(config-if)#int f0/1

Miami(config-if)#ip address 10.10.10.10 255.255.255.0 Miami(config-if)#no shutdown

BuenosAires(config)#int s0/0/1 BuenosAires(config-if)#desc BuenosAires(config-if)#description conne BuenosAires(config-if)#description connection to Bogota BuenosAires(config-if)#ip add 172.31.23.2 255.255.255.252 BuenosAires(config-if)#no shut BuenosAires(config-if)#no shutdown

#### LOOPBACK 4,5 y 6

BuenosAires(config-if)#int lo4

BuenosAires(config-if)# %LINK-5-CHANGED: Interface Loopback4, changed state to up

%LINEPROTO-5-UPDOWN: Line protocol on Interface Loopback4, changed state to up

BuenosAires(config-if)#ip add BuenosAires(config-if)#ip address 192.168.4.1 255.255.255.0 BuenosAires(config-if)#int lo5

BuenosAires(config-if)# %LINK-5-CHANGED: Interface Loopback5, changed state to up

%LINEPROTO-5-UPDOWN: Line protocol on Interface Loopback5, changed state to up

BuenosAires(config-if)#ip add BuenosAires(config-if)#ip address 192.168.5.1 255.255.255.0 BuenosAires(config-if)#no shut BuenosAires(config-if)#no shutdown BuenosAires(config-if)#int lo6

BuenosAires(config-if)# %LINK-5-CHANGED: Interface Loopback6, changed state to up

%LINEPROTO-5-UPDOWN: Line protocol on Interface Loopback6, changed state to up

BuenosAires(config-if)#ip add

BuenosAires(config-if)#ip address 192.168.6.1 2553.255.255.0  $\lambda$ % Invalid input detected at '^' marker. BuenosAires(config-if)#ip add BuenosAires(config-if)#ip address 192.168.6.1 255.255.255.0 BuenosAires(config-if)#no shut BuenosAires(config-if)#no shutdown BuenosAires(config-if)#

Configuración del Web Server

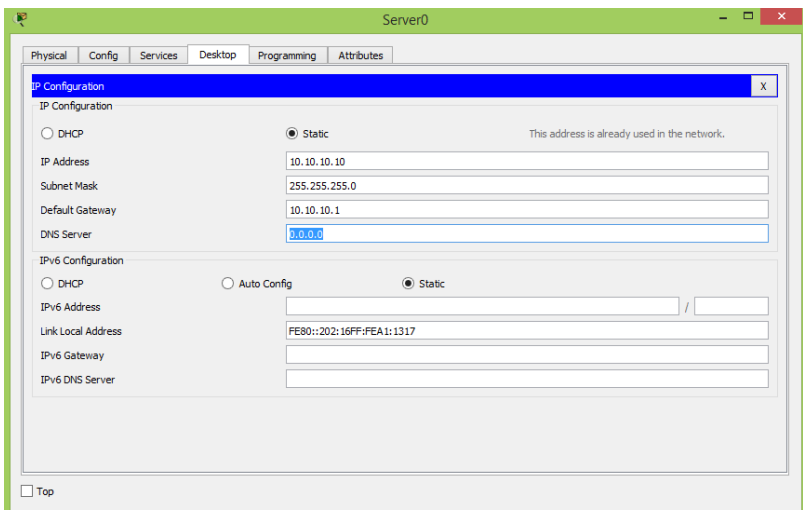

Configuración en Bogotá de 802.1Q, Subinterfaces 30,40,200, asignar VLANs Primeras direcciones viables

Activar conexión hacia S1

Password: Bogota#conf t Bogota#conf terminal Enter configuration commands, one per line. End with CNTL/Z. Bogota(config)#int f0/0.30 Bogota(config-subif)#desc Bogota(config-subif)#description acc Bogota(config-subif)#description accounting LAN Bogota(config-subif)#ENC Bogota(config-subif)#ENCapsulation DOT1Q 30 Bogota(config-subif)#ip add

Bogota(config-subif)#ip address 192.168.30.1 255.255.255.0 Bogota(config-subif)# Bogota(config-subif)#int f0/0.40 Bogota(config-subif)#desc Bogota(config-subif)#description accounting LAN Bogota(config-subif)#enc Bogota(config-subif)#encapsulation dot1q 40 Bogota(config-subif)#ip address 192.168.40.1 255.255.255.0 Bogota(config-subif)# Bogota(config-subif)#int f0/0.200 Bogota(config-subif)#desc Bogota(config-subif)#description accounting LAN Bogota(config-subif)#enc Bogota(config-subif)#encapsulation dot Bogota(config-subif)#encapsulation dot1Q 200 Bogota(config-subif)#ip add Bogota(config-subif)#ip address 192.168.200.1 255.255.255.0 Bogota(config-subif)#

Encender interfaz f0/0

Bogota(config-subif)#int f0/0 Bogota(config-if)#no shut Bogota(config-if)#no shutdown

Bogota(config-if)# %LINK-5-CHANGED: Interface FastEthernet0/0, changed state to up

%LINK-5-CHANGED: Interface FastEthernet0/0.30, changed state to up

%LINK-5-CHANGED: Interface FastEthernet0/0.40, changed state to up

%LINK-5-CHANGED: Interface FastEthernet0/0.200, changed state to up

Realizando ping a las Vlans desde S1

S1#ping 192.168.30.1

Type escape sequence to abort. Sending 5, 100-byte ICMP Echos to 192.168.30.1, timeout is 2 seconds:

.....

Success rate is 0 percent (0/5)

S1#ping 192.168.40.1

Type escape sequence to abort.

Sending 5, 100-byte ICMP Echos to 192.168.40.1, timeout is 2 seconds: .....

Success rate is 0 percent (0/5)

S1#ping 192.168.200.1

Type escape sequence to abort. Sending 5, 100-byte ICMP Echos to 192.168.200.1, timeout is 2 seconds: ..... Success rate is 0 percent (0/5)

## **CONFIGURACIÓN DE OSPF Y PROTOCOLO DE ENRUTAMIENTO DINÁMICO**

## **ROUTER BOGOTÁ R1**

Bogota(config)#ROUTER Bogota(config)#ROUTER ospf 1 Bogota(config-router)#router-id 1.1.1.1 Bogota(config-router)#netw Bogota(config-router)#network 172.31.21.0 0.0.0.3 area 0 Bogota(config-router)#network 172.168.30.0 0.0.0.255 area 0 Bogota(config-router)#network 192.168.30.0 0.0.0.255 area 0 Bogota(config-router)#network 192.168.40.0 0.0.0.255 area 0 Bogota(config-router)#network 192.168.200.0 0.0.0.255 area 0 Bogota(config-router)#no network 172.168.30.0 0.0.0.255 area 0 Bogota(config-router)#

LAN PASIVAS EN ROUTER BOGOTÁ

Bogota(config-router)#PASSive-interface F0/0.30 Bogota(config-router)#PASSive-interface f0/0.40 Bogota(config-router)#passive-interface f0/0.200

CONFIGURACIÓN DEL ANCHO DE BANDA Y EL COSTO DE LA MÉTRICA EN R1

Bogota(config)#INT s0/0/0 Bogota(config-if)#band Bogota(config-if)#bandwidth 128 Bogota(config-if)#ip os Bogota(config-if)#ip ospf cost 7500 Bogota(config-if)#

#### **ROUTER MIAMI R2**

Password: Miami#conf t Miami#conf terminal Enter configuration commands, one per line. End with CNTL/Z. Miami(config)#router ospf 1 Miami(config-router)#router-id 2.2.2.2 Miami(config-router)#net Miami(config-router)#network 172.31.21.0 0.0.0.3 area 0 Miami(config-router)# 03:04:17: %OSPF-5-ADJCHG: Process 1, Nbr 1.1.1.1 on Serial0/0/1 from LOADING to FULL, Loading Done

Miami(config-router)#network 172.31.23.0 0.0.0.3 area 0 Miami(config-router)#network 10.10.10.0 0.0.0.255 area 0 Miami(config-router)#pass Miami(config-router)#passive-interface f0/1 Miami(config-router)#int s0/0/0 Miami(config-if)#ba n Miami(config-if)#band Miami(config-if)#bandwidth 128 Miami(config-if)#ip os Miami(config-if)#ip ospf cost 7500 Miami(config-if)#

#### **ROUTER BUENOS AIRES R3**

Password: BuenosAires#conf t Enter configuration commands, one per line. End with CNTL/Z. BuenosAires(config)#router ospf 1 BuenosAires(config-router)#router-id 3.3.3.3 BuenosAires(config-router)#net BuenosAires(config-router)#network 172.31.23.0 0.0.0.3 area 0 BuenosAires(config-router)# 03:09:17: %OSPF-5-ADJCHG: Process 1, Nbr 2.2.2.2 on Serial0/0/1 from LOADING to FULL, Loading Done

BuenosAires(config-router)#net BuenosAires(config-router)#network 192.168.4.0 0.0.3.255 area 0 BuenosAires(config-router)#pass BuenosAires(config-router)#passive-interface 1o4

 $\lambda$ 

% Invalid input detected at '^' marker. BuenosAires(config-router)#pass BuenosAires(config-router)#passive-interface lo4 BuenosAires(config-router)#pas BuenosAires(config-router)#passive-interface lo5 BuenosAires(config-router)#pass BuenosAires(config-router)#passive-interface lo6 BuenosAires(config-router)#int s0/0/1 BuenosAires(config-if)#band BuenosAires(config-if)#bandwidth 128 BuenosAires(config-if)#

Verificación de vecinos desde router de Miami

Miami#show ip ospf neighbor Neighbor ID Pri State Dead Time Address Interface 3.3.3.3 0 FULL/ - 00:00:31 172.31.23.2 Serial0/0/0 1.1.1.1 0 FULL/ - 00:00:31 172.31.21.1 Serial0/0/1 Miami#

Show running config y protocolos desde Router Miami

Miami#show running-config Building configuration... Current configuration : 1353 bytes! version 12.4 no service timestamps log datetime msec no service timestamps debug datetime msec service password-encryption hostname Miami enable secret 5 \$1\$mERr\$9cTjUIEqNGurQiFU.ZeCi1 no ip cef no ipv6 cef no ip domain-lookup spanning-tree mode pvst interface FastEthernet0/0 ip address 209.165.200.225 255.255.255.248 duplex auto speed auto interface FastEthernet0/1 ip address 10.10.10.10 255.255.255.0 duplex auto speed auto interface Serial0/0/0

description connection to BuenosAires bandwidth 128 ip address 172.31.23.1 255.255.255.252 ip ospf cost 7500 clock rate 2000000 interface Serial0/0/1 description connection to Bogota ip address 172.31.21.2 255.255.255.252 interface Serial0/1/0 no ip address clock rate 2000000 shutdown interface Serial0/1/1 no ip address clock rate 2000000 shutdown interface Vlan1 no ip address shutdown router ospf 1 router-id 2.2.2.2 log-adjacency-changes passive-interface FastEthernet0/1 network 172.31.21.0 0.0.0.3 area 0 network 172.31.23.0 0.0.0.3 area 0 network 10.10.10.0 0.0.0.255 area 0 ip classless ip flow-export version 9 banner motd ^CAcceso desautorizado esta prohibido^C line con 0 password 7 0822455D0A16 login line aux 0 line vty 0 4 password 7 0822455D0A16 login}

Miami#show ip protocols Routing Protocol is "ospf 1" Outgoing update filter list for all interfaces is not set Incoming update filter list for all interfaces is not set Router ID 2.2.2.2 Number of areas in this router is 1. 1 normal 0 stub 0 nssa Maximum path: 4 Routing for Networks: 172.31.21.0 0.0.0.3 area 0 172.31.23.0 0.0.0.3 area 0 10.10.10.0 0.0.0.255 area 0 Passive Interface(s): FastEthernet0/1 Routing Information Sources: Gateway Distance Last Update 1.1.1.1 110 00:20:55 2.2.2.2 110 00:15:24 3.3.3.3 110 00:13:25 Distance: (default is 110)

## **VLAN 30 Y VLAN 40 RESERVA DE 30 DIRECCIONES EN ROUTER BOGOTÁ**

Bogota>en Bogota>enable Password: Bogota#conf t Bogota#conf terminal Enter configuration commands, one per line. End with CNTL/Z. Bogota(config)# Bogota(config)#IP DH Bogota(config)#IP dhc Bogota(config)#IP dhcp exc Bogota(config)#IP dhcp excluded-address 192.168.30.1 192.168.30.30 Bogota(config)#dhcp ex Bogota(config)#dhcp excluded-address 192.168.40.1 192.168.40.30  $\wedge$ % Invalid input detected at '^' marker. Bogota(config)#ip dhc Bogota(config)#ip dhcp exc Bogota(config)#ip dhcp excluded-address 192.168.40.1 192.168.40.30 Bogota(config)#

#### **DHCP POOL VLAN 30 Y VLAN 40 EN ROUTER BOGOTÁ**

Bogota(config)#IP DHCp pool ADMINISTRACION Bogota(dhcp-config)#d Bogota(dhcp-config)#dn

Bogota(dhcp-config)#dns-server 10.10.10.11 Bogota(dhcp-config)#default-router 192.168.30.1 Bogota(dhcp-config)#net Bogota(dhcp-config)#network 192.168.30.0 255.255.255.0 Bogota(dhcp-config)#ip dhcp poo Bogota(dhcp-config)#ip dhcp pool MERCADEO Bogota(dhcp-config)#dns Bogota(dhcp-config)#dns-server 192.168.40.1 Bogota(dhcp-config)#network 192.168.40.0 255.255.255.0 Bogota(dhcp-config)#

Configurar NAT en router Bogotá para permitir que los hosts puedan salir a internet, puesto que el programa Packet tracer no permite el comando (ip http server), a continuación se presenta la solución de instalación del servidor:

Bogota#conf t Bogota#conf terminal Enter configuration commands, one per line. End with CNTL/Z. Bogota(config)#ip na Bogota(config)#ip nat ins Bogota(config)#ip nat inside sour Bogota(config)#ip nat inside source st Bogota(config)#ip nat inside source static 10.10.10.10 209.165.200.229 Bogota(config)#int f0/0 Bogota(config-if)#ip nat Bogota(config-if)#ip nat out Bogota(config-if)#ip nat outside Bogota(config-if)#int f0/1 Bogota(config-if)#ip nat in Bogota(config-if)#ip nat inside Bogota(config-if)#

#### NAT EN ROUTER BOGOTÁ – NAT EN ROUTER MIAMI Y NAT EN ROUTER BUENOS AIRES

Bogota#conf t Bogota#conf terminal Enter configuration commands, one per line. End with CNTL/Z. Bogota(config)#ip na Bogota(config)#ip nat ins Bogota(config)#ip nat inside sour Bogota(config)#ip nat inside source st Bogota(config)#ip nat inside source static 10.10.10.10 209.165.200.229 Bogota(config)#int f0/0 Bogota(config-if)#ip nat

Bogota(config-if)#ip nat out Bogota(config-if)#ip nat outside Bogota(config-if)#int f0/1 Bogota(config-if)#ip nat in Bogota(config-if)#ip nat inside Bogota(config-if)#exit Bogota(config)#acc Bogota(config)#access-list 1 p Bogota(config)#access-list 1 permit 192.168.4.0 0.0.3.255 Bogota(config)#ip nat Bogota(config)#ip nat p Bogota(config)#ip nat pool INTERNET 209.165.200.255 209.165.200.229 netmask 255.255.255.248 %Pool INTERNET mask 255.255.255.248 too small; should be at least 0.0.0.0 %Start and end addresses on different subnets Bogota(config)#ip nat po Bogota(config)#ip nat pool INTERNET 209.165.200.225 209.165.200.229 netmask 255.255.255.248 Bogota(config)#

> Configuración listas de acceso Restringir o permitir tráfico

Router Bogotá acceso a router Miami telnet aplicadas a vty

Miami(config)#IP ACCess-list ST Miami(config)#IP ACCess-list STandard ADMIN Miami(config-std-nacl)#PERMIT h Miami(config-std-nacl)#PERMIT host 172.31.21.1 Miami(config-std-nacl)#exit Miami(config)#ine vty 0 4  $\lambda$ % Invalid input detected at '^' marker. Miami(config)#line vty 0 4 Miami(config-line)#acc Miami(config-line)#acce Miami(config-line)#access-class ADMIN in Miami(config-line)#

Listas de acceso de tipo extendido desde router Bogotá o Buenos Aires hacia router Miami

Miami(config)#access-list 100 permit icmp any any echo-reply Miami(config)#

#### CONCLUSIONES

Este trabajo es el fruto de la dedicación y apoyo de mis tutores y compañeros para culminar esta fase, que me pareció tan importante para involucrarla en mi carrera de docente de tecnología e informática desde hace 15 años.

Con la presentación de estos 2 escenarios, puede poner en práctica lo aprendido en este diplomado de Cisco, mediante esta herramienta tan potente como es Packet Tracer.

Es de anotar que al poner en práctica las habilidades para el manejo de redes quedan algunos detalles por resolver, pero después de terminar este diplomado me siento en condiciones de irlas respondiendo a medida que me vaya involucrando de lleno en este proceso de redes de computo.

## LISTA DE REFERENCIAS

▪ CISCO. (2014). Conceptos de Routing. Principios de Enrutamiento y Conmutación.

CISCO. (2014). Enrutamiento entre VLANs. Principios de Enrutamiento y Conmutación.

CISCO. (2014). Enrutamiento Dinámico. Principios de Enrutamiento y Conmutación.

CISCO. (2014). OSPF de una sola área. Principios de Enrutamiento y Conmutación.